## **La programmation : c'est quoi ?**

- *Prendre une nouvelle feuille de classeur. Ecrire votre nom, prénom et classe dans la marge.*
- *Découper l'étiquette de l'activité et la coller sur votre feuille de classeur. En dessous, écrire :*

**1 – Présentation** *En couleur et souligner*

**Ecrire un programme, c'est faire de la programmation.**

**La programmation consiste à écrire des instructions qui seront exécutées pour effectuer une tâche spécifique.**

**Picaxe Editor est un logiciel destiné à la programmation de circuit programmables à l'aide d'un câble relié à l'ordinateur.**

*Découper et coller la fig.1 , colorier les Leds, complétez les flèches avec la bonne information :*

MBOLE**Led jaune Led verte Led rouge Câble de Circuit programmable Sur C.2 Sur C.0 Sur C.1 programmation**  $\mathbf{L}$ DU SY

*Sur la page 2, écrire (ne pas plier les organigrammes) :*

**2 – Les programmes graphiques** *En couleur et souligner*

**Les langages graphiques permettent de créer facilement des programmes en dessinant des organigrammes ou en assemblant des blocs.**

**L'organigramme utilise des symboles reliés par des flèches.**

**Blockly utilise des blocs qui s'assemblent entre-eux.**

*Découper et coller la fig.2 , complétez les figurers avec la bonne information :*

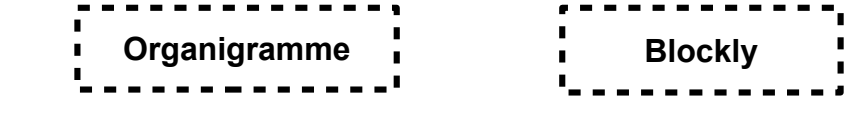

*Sur la page 3, écrire (ne pas plier les organigrammes) :*

 $\blacktriangleleft$ 

ECRIR E

ECRIRE<br>COTTE ACOTE

A

ECRIR E

ECRIR E

ACOTE.<br>י

ECRIR E

**3 - Organigrammes simples** *En couleur et souligner*

**Organigramme1, permet de faire clignoter la Led verte**

**Organigramme2, permet de faire clignoter la Led rouge**

*Découper et coller les organigrammes 1 et 2, les compléter*

*Sur la page 4, écrire (ne pas plier les Blockly) :*

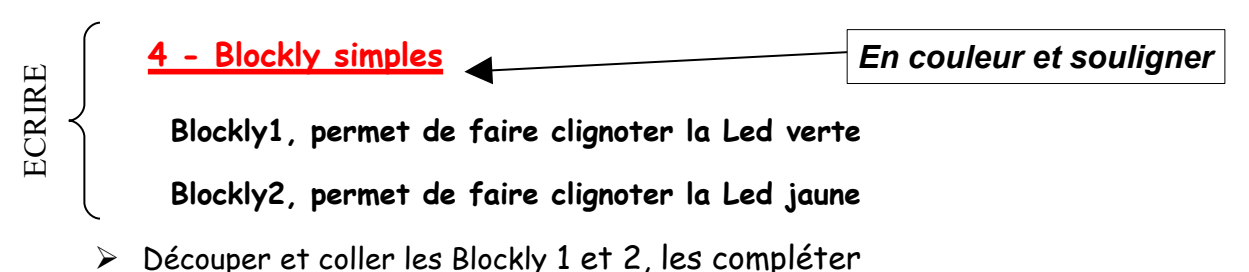